## **ExifMeta Lightroom Plugin™**

## **Rob Cole ©**

Lightroom incorpora por defecto una serie de datos EXIF para utilizar en nuestros catálogos, pero qué si queremos utilizar los MakerNotes o los Composites en nuestros catálogos???

Rob Cole [\(http://www.robcole.com/Rob/index.cfm\)](http://www.robcole.com/Rob/index.cfm) ha desarrollado un plugin para facilitar el uso de estos datos adicionales en LR:

ExifMeta Lightroom Plugin. Con esta herramienta podemos seleccionar que valores Exif específicos a nuestras cámaras podemos utilizar en Lightroom.

Rob Cole tiene un excelente sentido del humor y como tal deja constancia en sus condiciones previas a la descarga. Una de ellas a considerar es la disposición de reportar cualquier error o comportamiento errático del plugin que nos encontremos y para este fin tenemos ya este hilo.

El plug-in en formato zip lo podemos descargar de la página de Cole desde el siguiente link:

(http://www.robcole.com/Rob/\_common/DownloadEasy/Download.cfm?dir=ExifMetaLrPlugin &file=RC\_ExifMeta\_LrPlugin.zip)

(Los usuarios de MAC deberán descargarse adicionalmente la versión ExfiTool compaitble desde la página de Phil. )

El paquete con el plugin descargado lo descomprimimos en un directorio visible por LR, por ejemplo: "C:\Program Files\Adobe\Adobe Photoshop Lightroom 3\"

Al descomprimir en esta ubicación se creará una nueva carpeta: "RC\_ExifMeta\_LrPlugin " que contiene a su vez dos carpetas adicionales:

"RC\_CommonModules"

"RC\_ExifMeta.lrplugin"

Esto es solo una recomendación, podríamos también copiar directamente para la raíz de LR esas dos carpetas anteriores y en el próximo inicio LR las importaría automáticamente, pero yo prefiero hacerlo a las buenas…

Desde LR: Archivo/Gestor de Plugins

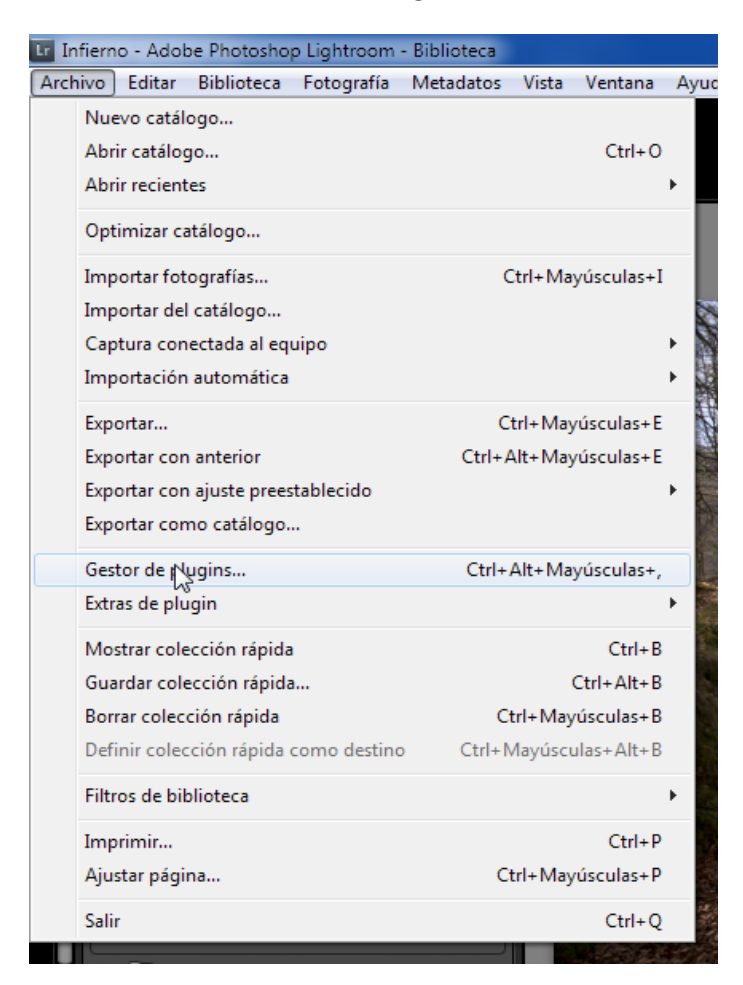

Añadir y se nos abre una ventana de explorador para seleccionar el plugin que queremos importar:

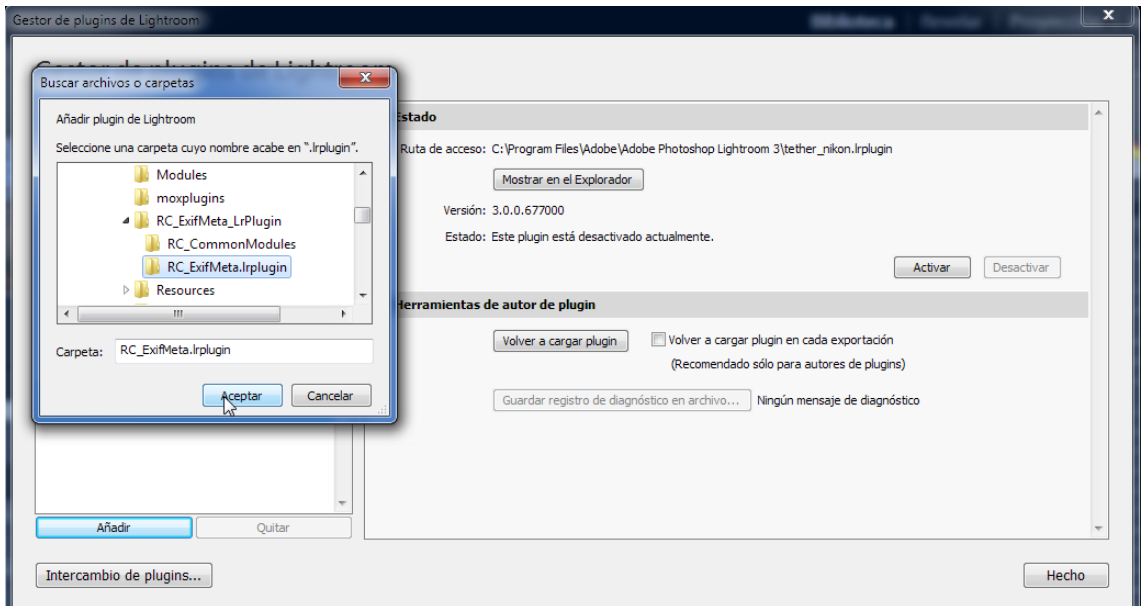

Importante: La carpeta seleccionada es RC\_ExifMeta.lrplugin. Aceptamos.

Este es el primer mensaje que recibimos del plugin:

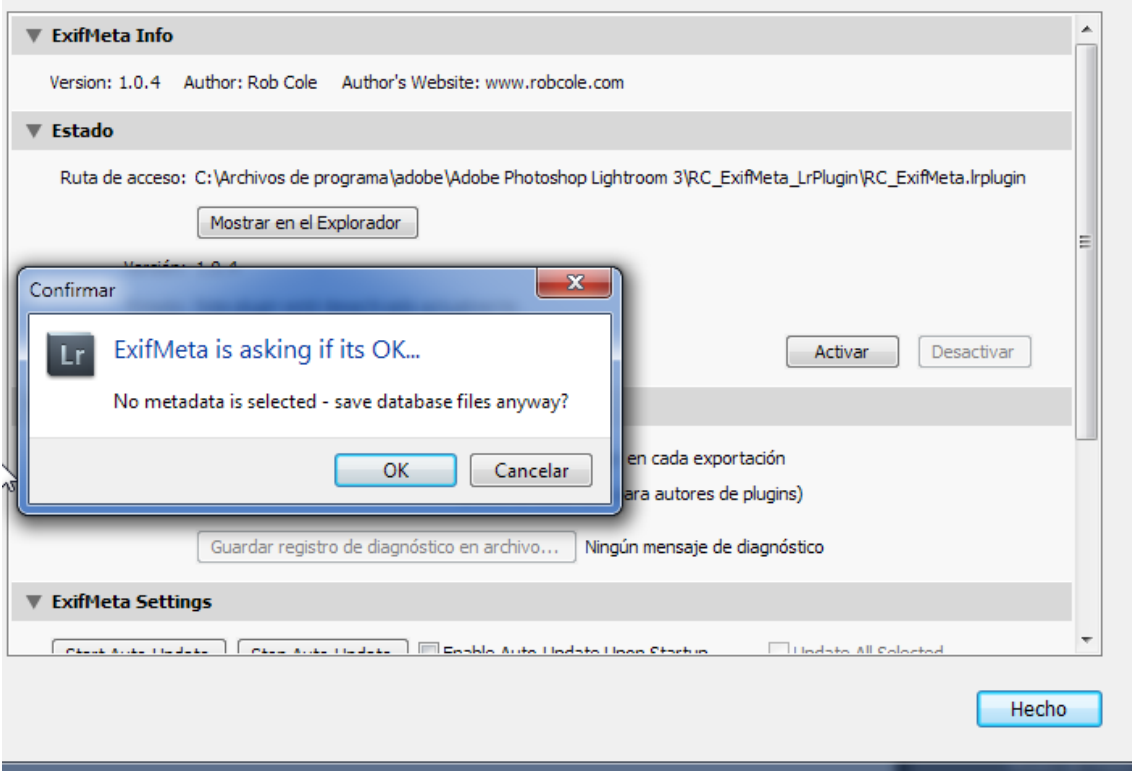

El motivo es simple: No tenemos aún seleccionado ningún atributo Exif para la base de datos.

Respondemos OK.

El plugin está diseñado para aprender automáticamente independientemente del tipo de cámara, así que el próximo mensaje de LR respecto al plugin es:

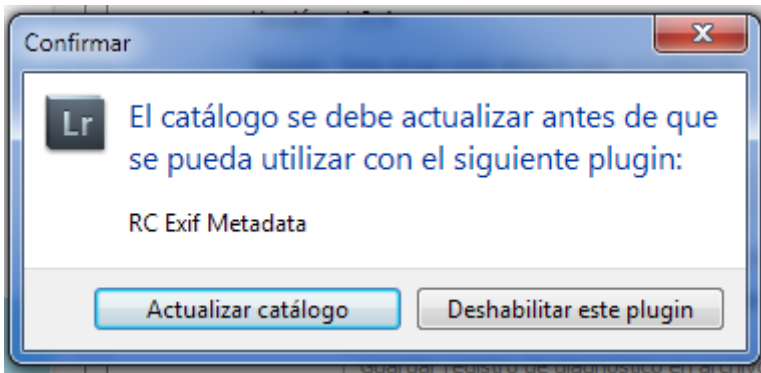

Actualizamos.

Muy probable que el mensaje de Metadata vuelva a darnos la paliza… OK.

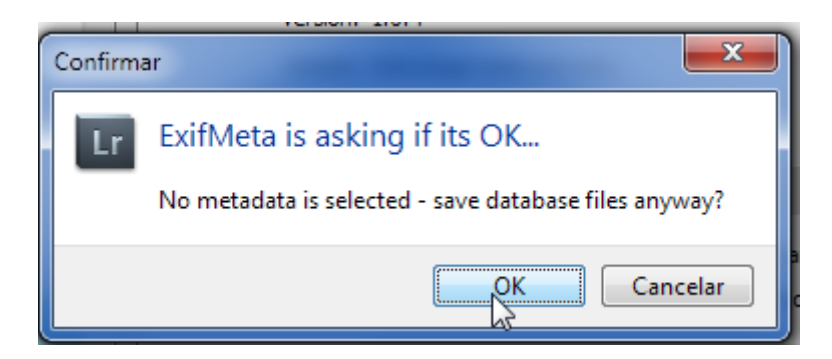

Iniciamos una actualización automática: (Botón Start Auto-Update)

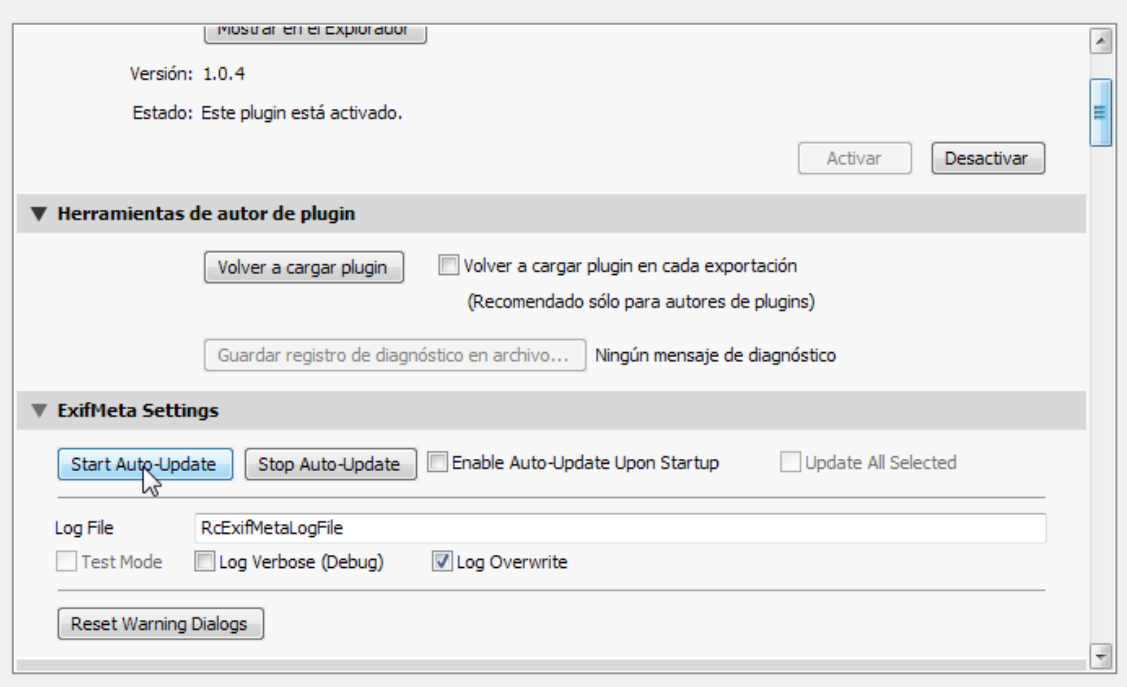

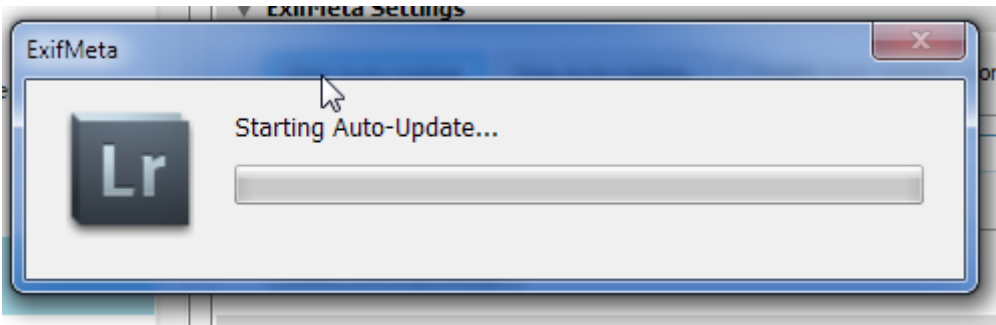

En el caso de este ejemplo, solo la imagen seleccionada se utilizará para aprender la información de la cámara:

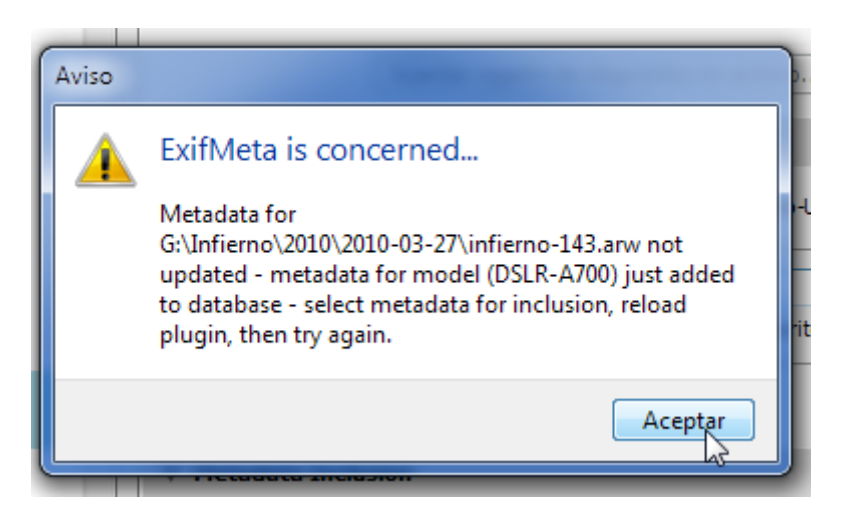

Pueden aparecer una serie de mensajes adicionales pero que no tienen la menor importancia, en este caso aceptaríamos siempre, no debemos olvidar que el plugin está en fase de desarrollo.

Ahora es cuando viene lo bueno:

## **om**

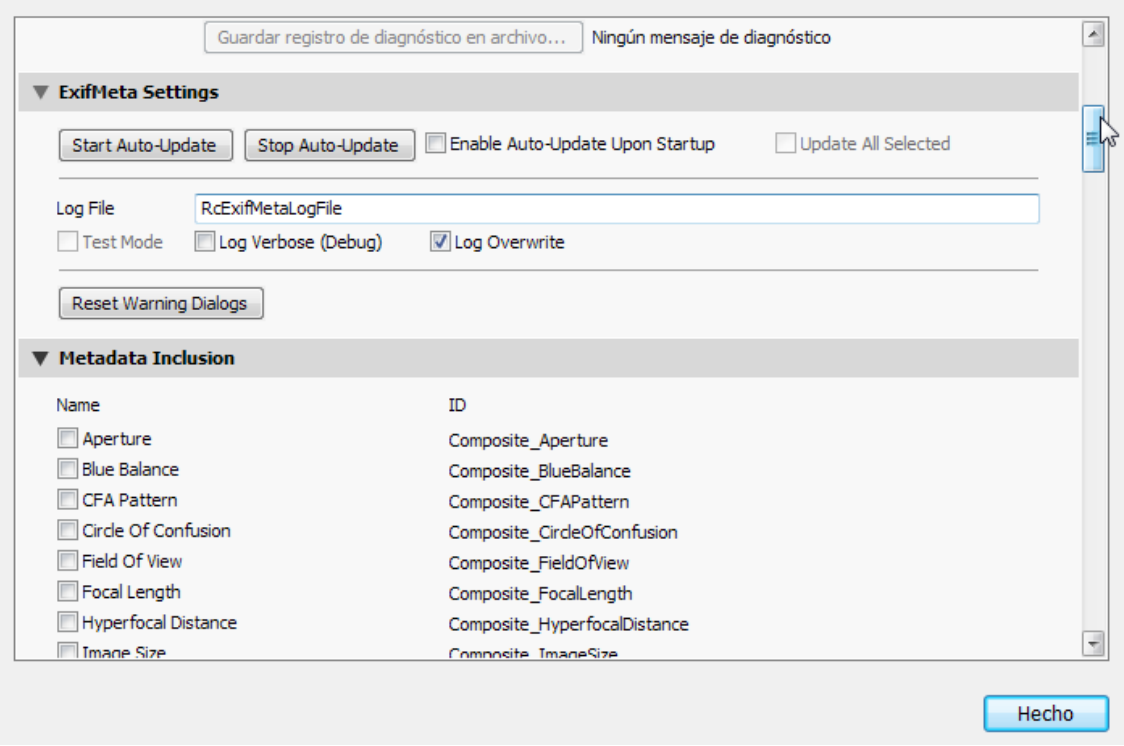

La sección "Metadata Inclusion" que antes estaba en blanco ahora tiene todos los valores del Exif de Sony.

Solo nos quedaría seleccionar los que nos interesan y listo, lanzar una actualización manual o configurar el auto-update cada vez que LR cargue el plugin.

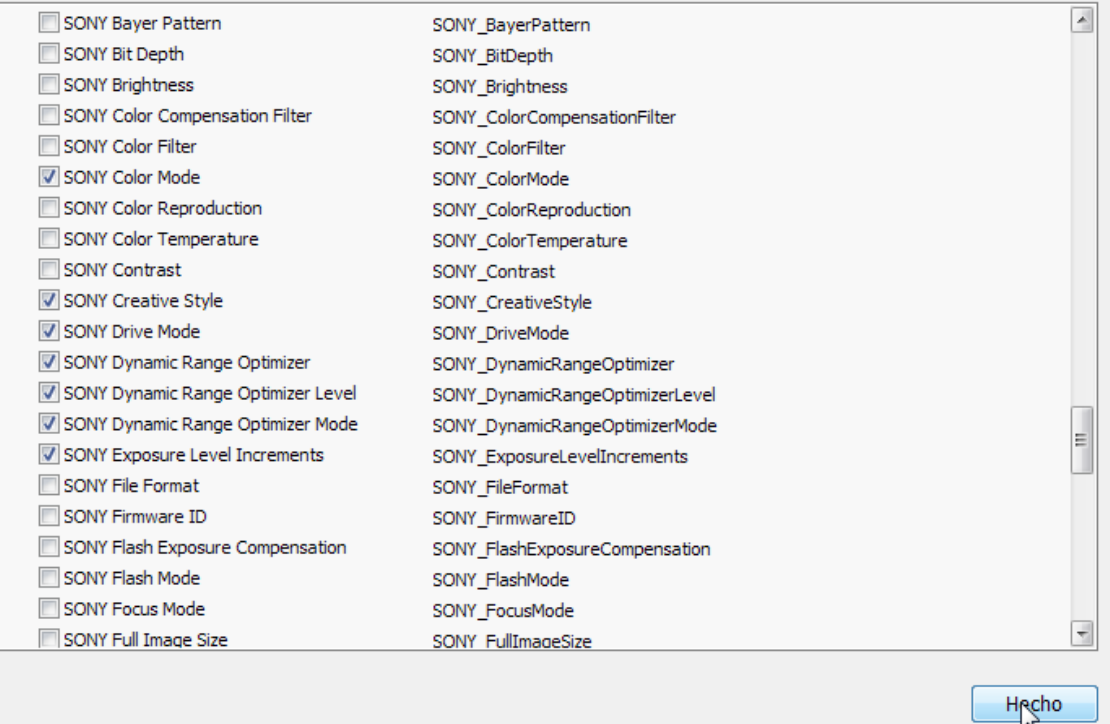

En cualquier caso, la modificación de los metadatos requiere un reload:

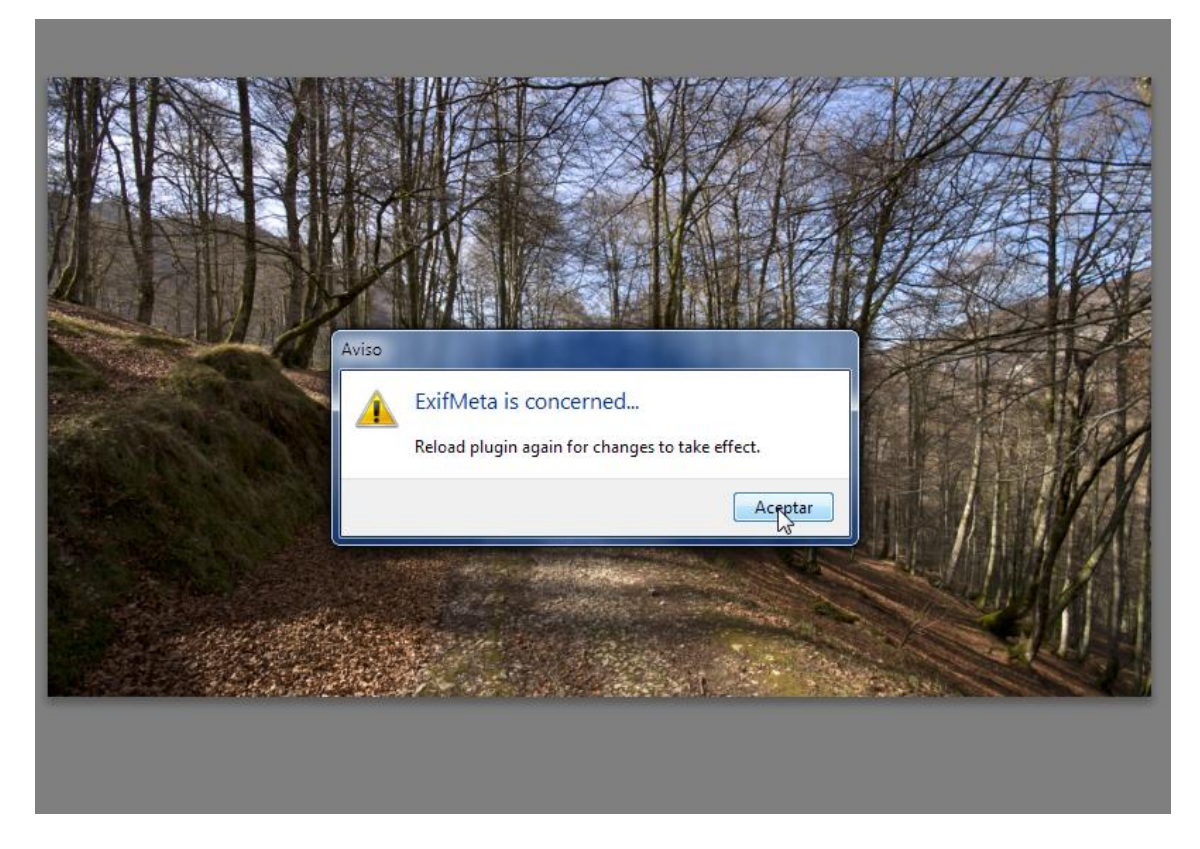

Seleccionamos las imágenes que queremos analizar y desde Archivo/Extras de plugin/ExifMeta-Update Selected:

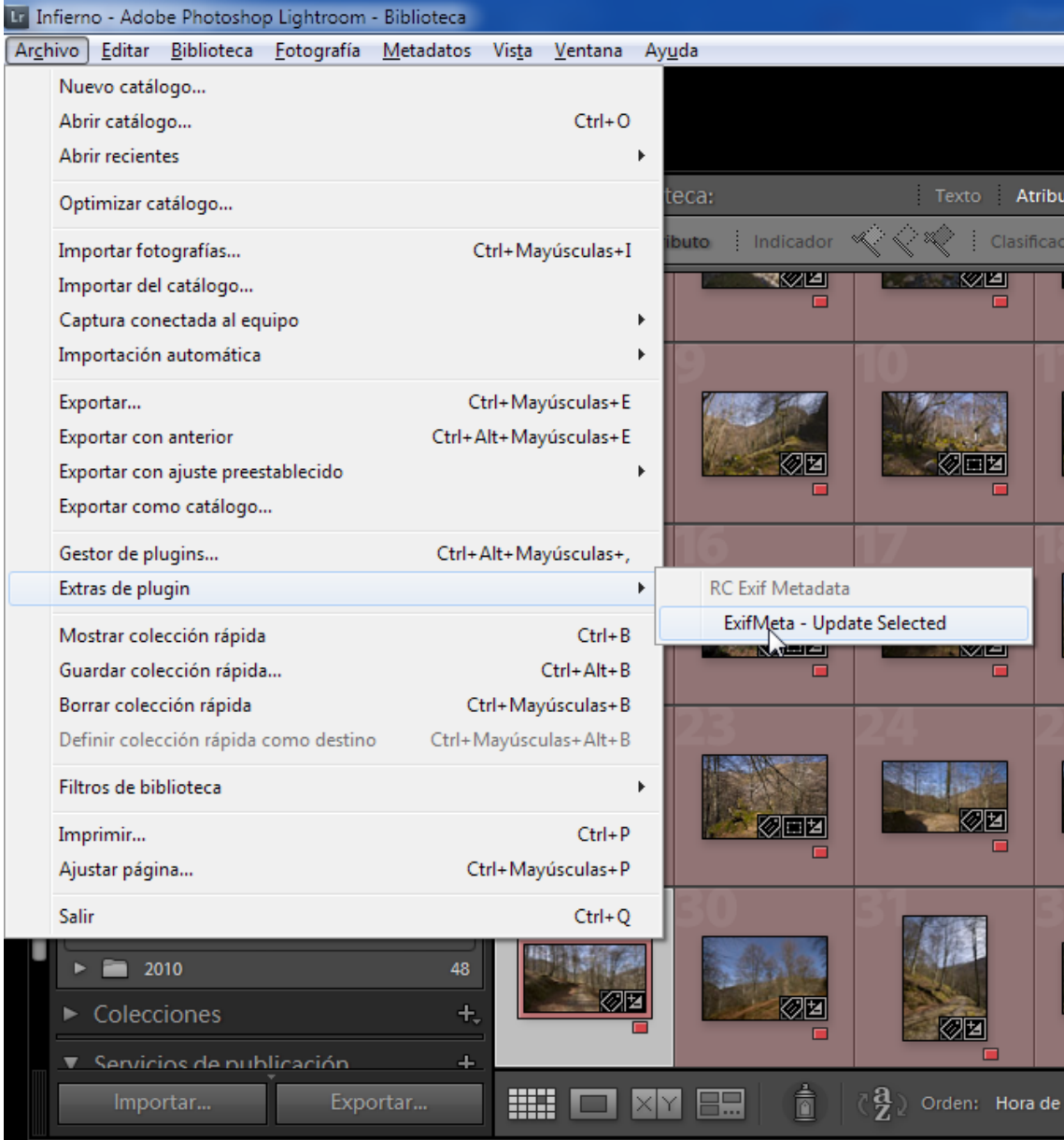

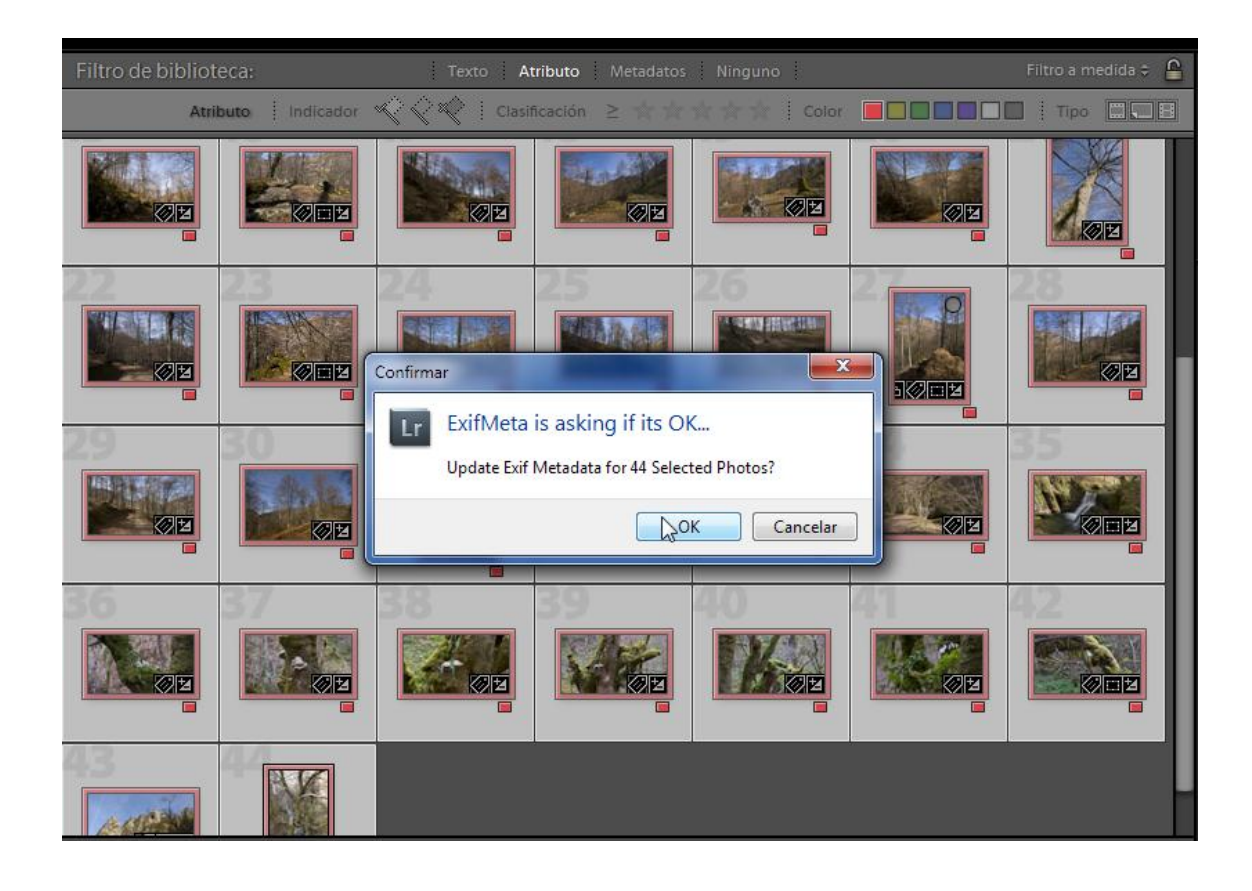

Al terminar de generar toda la base de datos se muestra un mensaje de confirmación y un log con los errores si existieran.

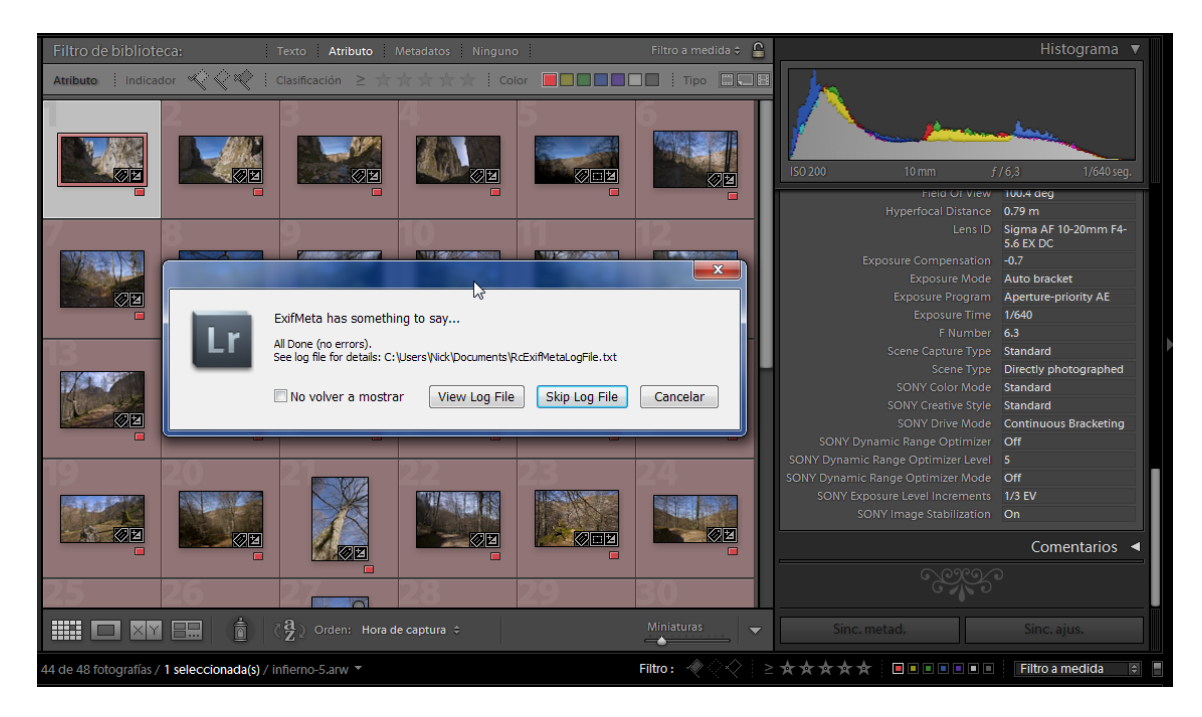

Para ver los valores del plugin lo hacemos desde la opción: Metatados de la Biblioteca y seleccionar "Todos los metadatos del plugin"

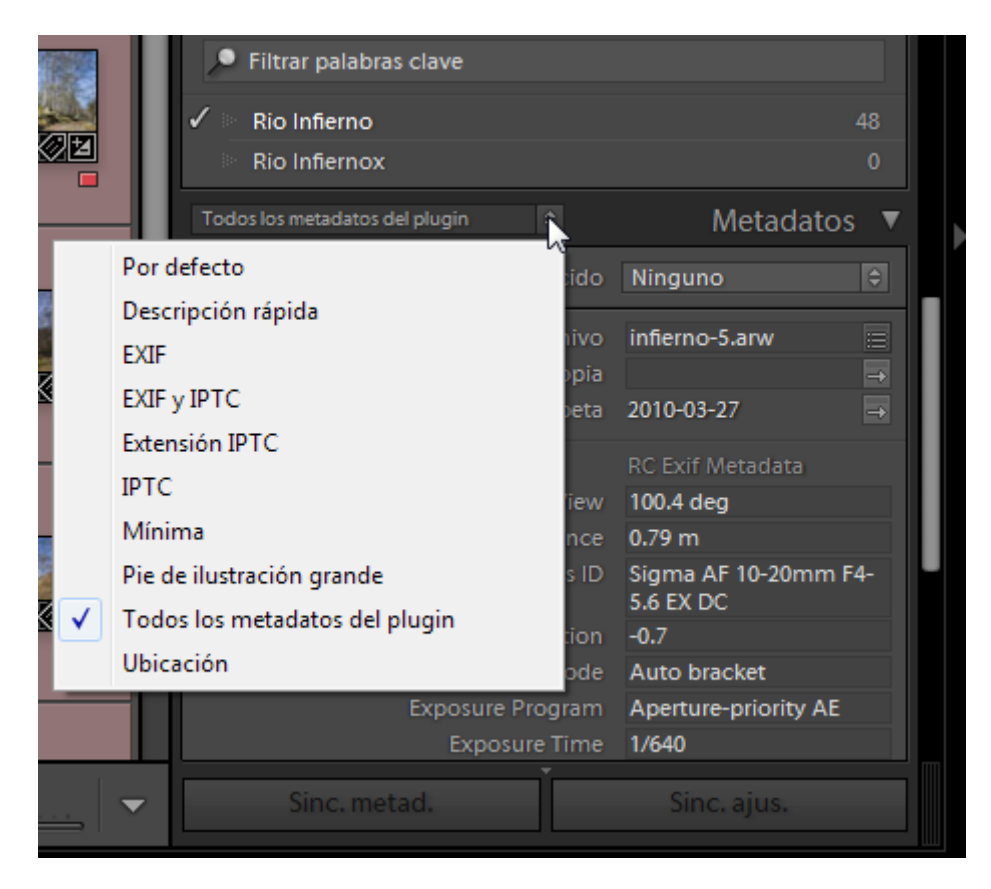

Ya el organizar y seleccionar los que queremos es cuestión de gustos y necesidades… por ejemplo:

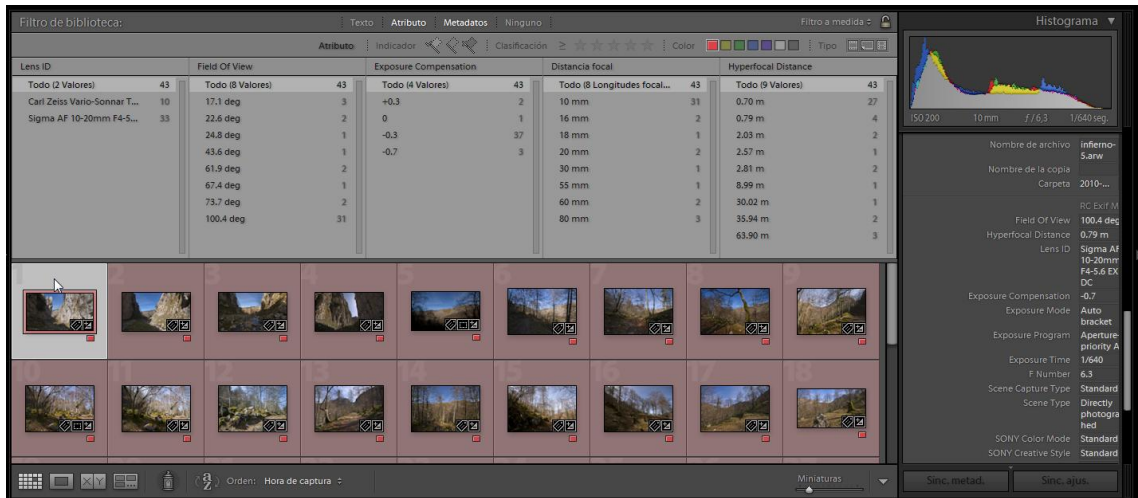

Solo queda comentaros que el plugin está aún en fase de desarrollo y que los errores serán múltiples y diversos, pero, para eso está el hilo. Espero que sea de vuestro interés y les reporte utilidad.

Salud y suerte,